## **TASK: Make sense of the "Races" applet.**

1) Go to the Races applet at<https://www.geogebra.org/m/J434Kb54>

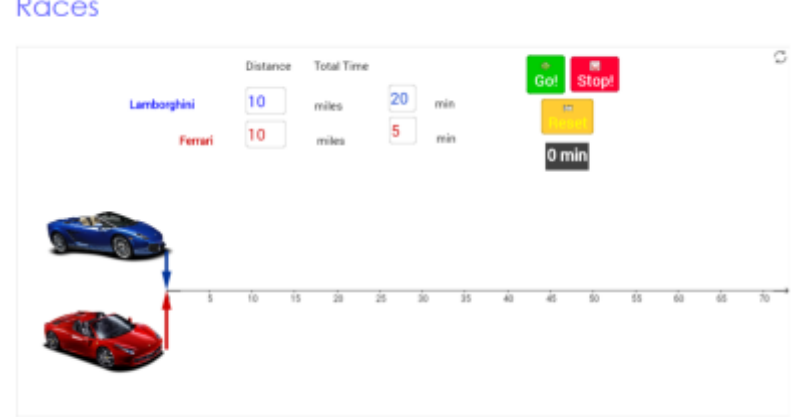

You will see that 10 miles in 20 minutes has been entered for the blue car and 10 miles in 5 minutes for the red car. Click "Go!" to run the race. What do you notice?

2) Enter whatever numbers you want for the distance and time for each car. Run a few races. What do you notice?

3) How can you tell if one car is going faster than the other car?

"Worksheet: Lesson 1, Episode 1" by MathTalk is licensed under CC BY-NC-SA 4.0

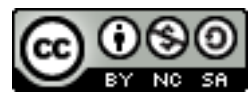

MathTalk.org *Learning through dialogue*